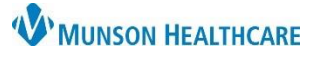

# **Patient Care Alerts Documentation** for Providers, Clinical and Clerical Staff

Cerner PowerChart Ambulatory **EDUCATION**

### **Documenting or Reviewing Patient Care Alerts**

Alerts need to be charted by ambulatory care team members as appropriate.

- 1. Click <sup><sup>86</sup><sup>AdHoc</sup> on the top toolbar in PowerChart</sup>
- 2. Select **Patient Care Alerts-Amb**.
- 3. Click **Chart**.
- 4. Select the appropriate alerts.

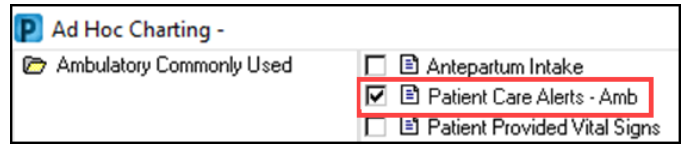

- 5. Select **None** for any sections that do not pertain to the patient. **Note**: Yellow colored sections require documentation of None or Special Needs.
- 6. Care team members will determine if previously documented Special Needs still pertain to the patient. If determined that the previously documented Special Needs no longer apply, the care team member may deselect the Special Needs by unchecking the box.

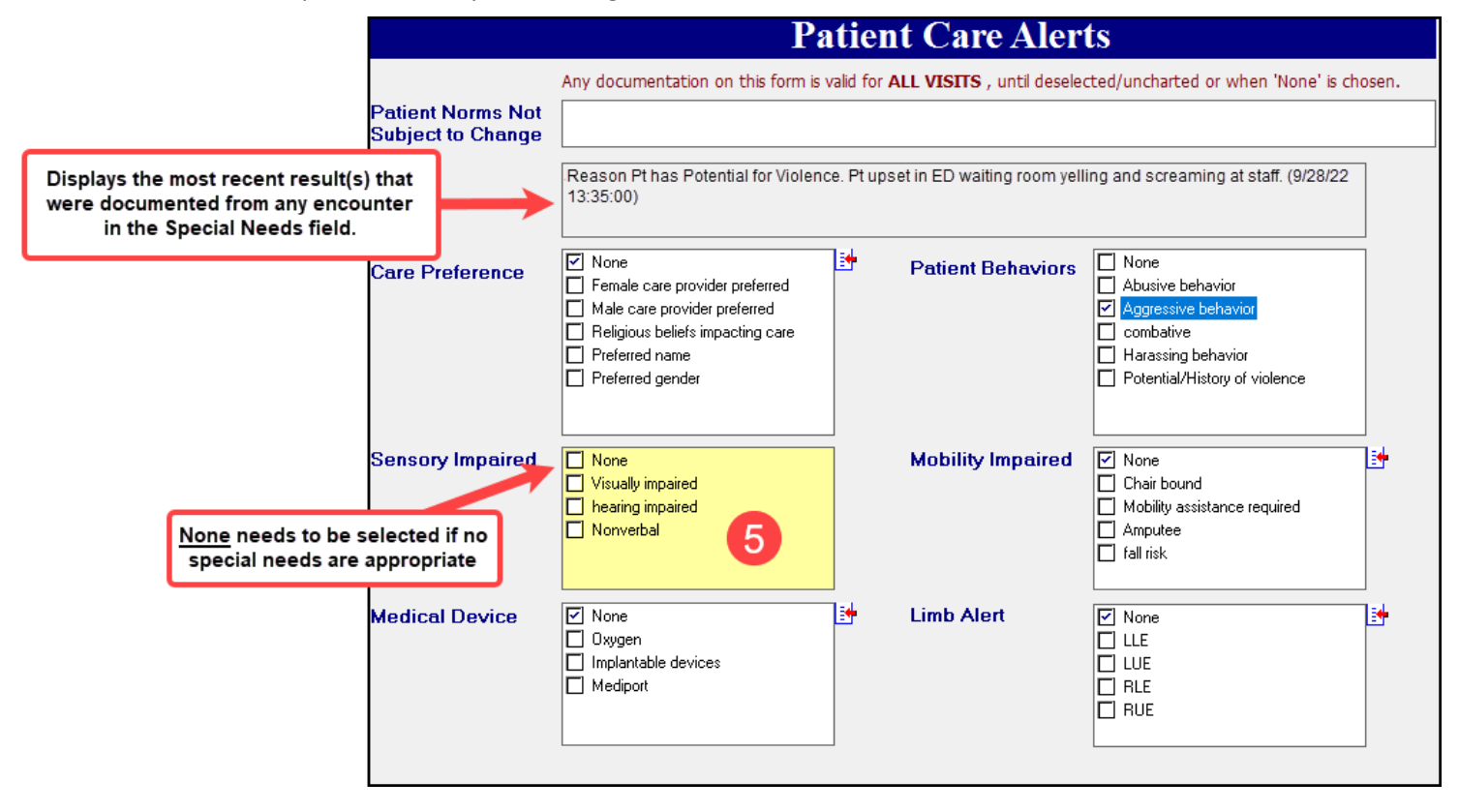

### **Notes:**

- Ambulatory encounter alerts will **NOT** cross to hospital encounters.
- Alerts added on hospital encounters will **NOT** fire on ambulatory encounters. Alerts will need to be charted by ambulatory care team members as appropriate.

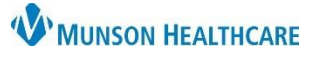

# **Patient Care Alerts Documentation** for Providers, Clinical and Clerical Staff

Cerner PowerChart Ambulatory **EDUCATION**

### **Documented Patient Care Alerts**

Once an alert has been charted on an ambulatory encounter, an alert will fire one time every 24 hours per person opening the chart. Once the alert is read, click OK.

If the information no longer applies or needs to be updated, open the Patient Care Alerts PowerForm to update.

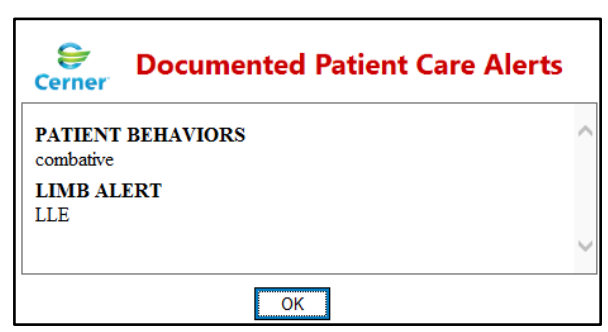

### **Documenting or Reviewing Potential for Violence**

After reviewing a previously charted Special Needs:

- 1. Clinical staff will use judgment to determine if the patient continues to have the previously documented
- behaviors or history of violence. If determined that the previously documented behaviors or history of violence no longer applies, the clinical staff may deselect the Special Needs by unchecking the box.
- 2. A new selection of the indicated potential for violence Patient Behaviors will open the Potential for Violence Behavior Plan.
- 3. Document behavior as needed.

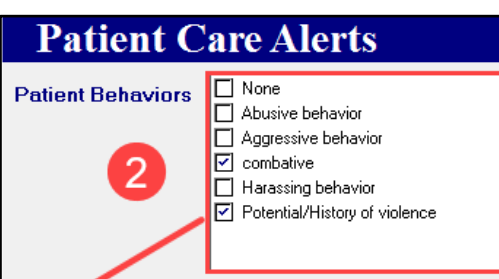

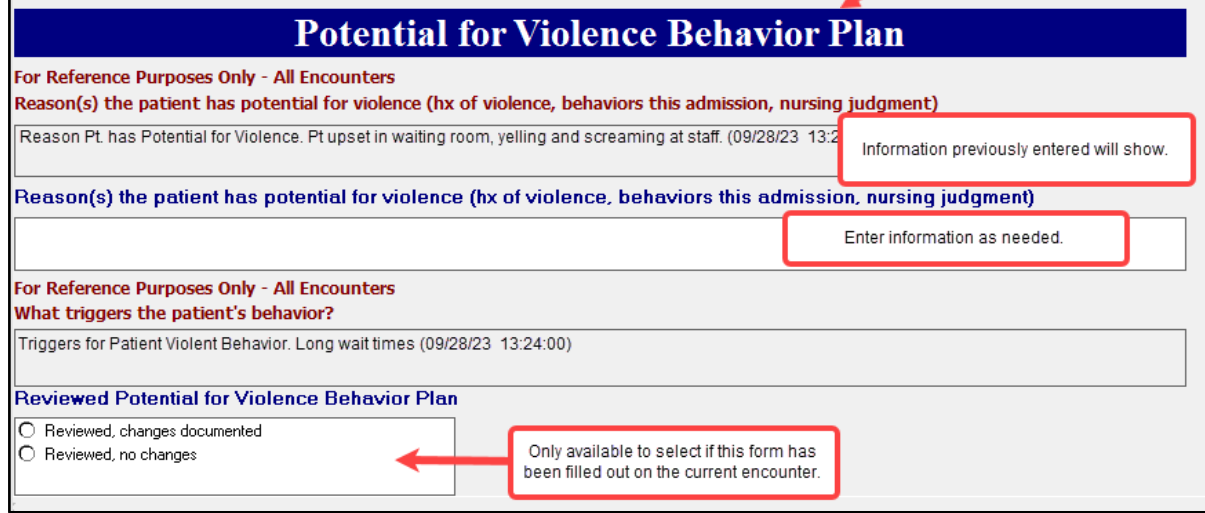

#### **Notes**:

- Potential for Violence documentation added on **hospital** encounters will **NOT** cross to ambulatory encounters.
- Potential for Violence documentation added on **ambulatory** encounters **WILL** cross to subsequent ambulatory encounters until removed by clinical staff.